# **邢磊:聊聊直播 PPT 那些事儿**

#### 2020.3.4

当师生之间隔着物理距离无法共处一室的时候,当教师面对一堆陌生的教学 平台和工具无所适从的时候,你是不是发现教学手段突然变得重要了起来?一场 突如其来的疫情,并没有从根本上改变教师、改变学生、改变教学内容这些教学 要素,而真正改变的只是教学的手段。今天我们就来聊聊"最硬核"的教学手段之 一——"PPT",说说用于网上直播的 PPT 应该和平时有什么不一样。

#### **1. 直播 PPT 的表现力需要更强**

从教师成本的角度,沿用之前面授课堂的 PPT 来开展直播教学,可能是绝大 部分教师的首选。然而一些原来用着效果还行的 PPT 在网上用却效果不佳:要么 是满屏幕的文字,要么是画面几分钟都不见动一下。这样的画面无法吸引学生的 注意力,当然也无法为讲授增色。针对这个问题,教师可以选用以下办法来提升 PPT 的表现力:

#### **1)直播时添加注释**

可以使用 PPT 自带的注释功能,对正在讲授的内容或重点进行"圈划"。既让 直播画面"动"了起来,又能够有效地引导学生的视线跟随教师的节奏。PPT 的注 释只能在幻灯片放映状态才能使用,包括:激光笔(Ctrl+L)、笔(Ctrl+P)和荧 光笔(Ctrl+I)等 3 种类型。"圈划"优先推荐使用"荧光笔",好处是笔画粗(醒目) 且不遮挡内容,配合鼠标使用就可以;写板书的话使用"笔",最好有手写板或触 屏电脑。有些直播软件(如 ZOOM)也有注释功能,能起到类似作用。

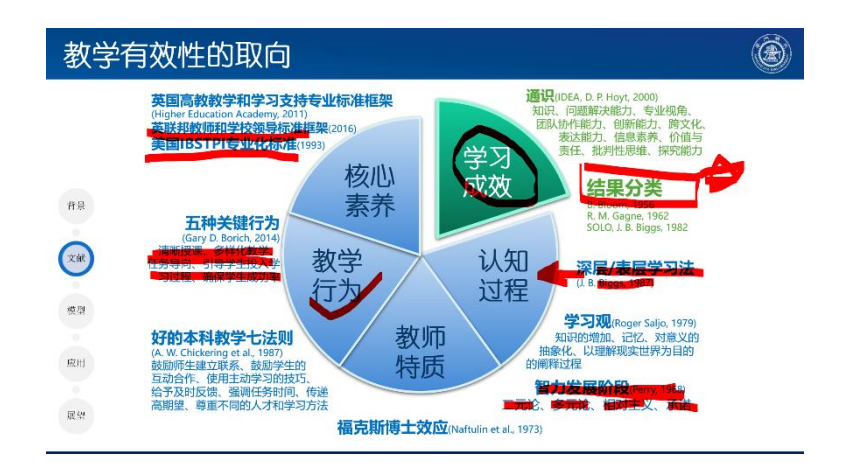

## **2)增加动画特效**

另外一个"多快好省"的办法是为 PPT 页面中的文字、SmartArt 等元素添加动 画。比如我最常用的"淡入"和"浮入(上浮)"特效,就能在播放的时候增加不少 动态效果。特别提醒教师慎重选用那些"华丽"的特效,避免分散学生注意力而适 得其反。

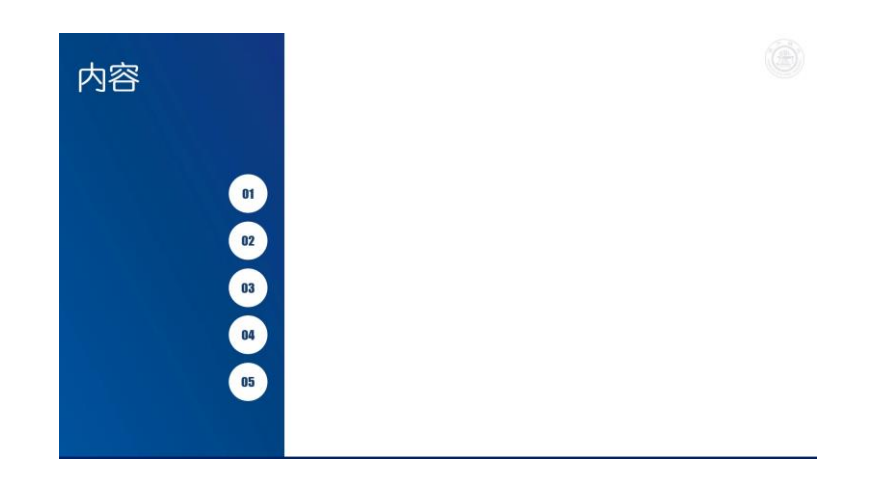

## **3)修改 PPT 增加表现力**

还可以通过美化修改 PPT 达到增加表现力的目的,可以的美化方向包括:① 减少每页的文字信息量,只保留最重要的内容;②在内容转换处适当留白,为直 播时添加注释提供空间;③结合课程内容增加图片、动画等更形象的信息表达…… 不同于前面两个建议,修改 PPT 需要教师投入更多的时间精力备课,但这是"治 本"的招数,能一劳永逸地真正提升教学 PPT 的质量。

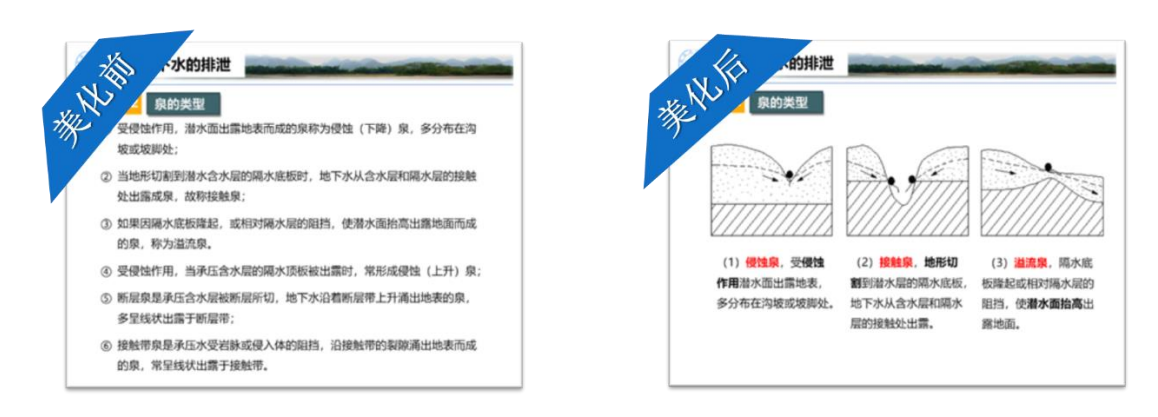

### **2. PPT 与教学过程配合不佳**

除了 PPT 本身的表现力不足之外,另外一类问题是 PPT 与直播教学过程的 配合衔接,无法很好地支撑直播授课。实际发现比较常见的问题包括下面 4 个:

## **1)PPT 中只放教学内容,不放指令**

很多教师往往都会把在面授中需要学生当堂做的事情(比如:随堂的提问、 互动的游戏,一段文献的阅读、小组的讨论等等)以口头语言"指令"来向学生加 以明确和强调, 而 PPT 更像是一本电子书, 承载教学内容的表达。这种在面对面 课堂成立的搭配放到网络直播就有点"捉襟见肘"了。

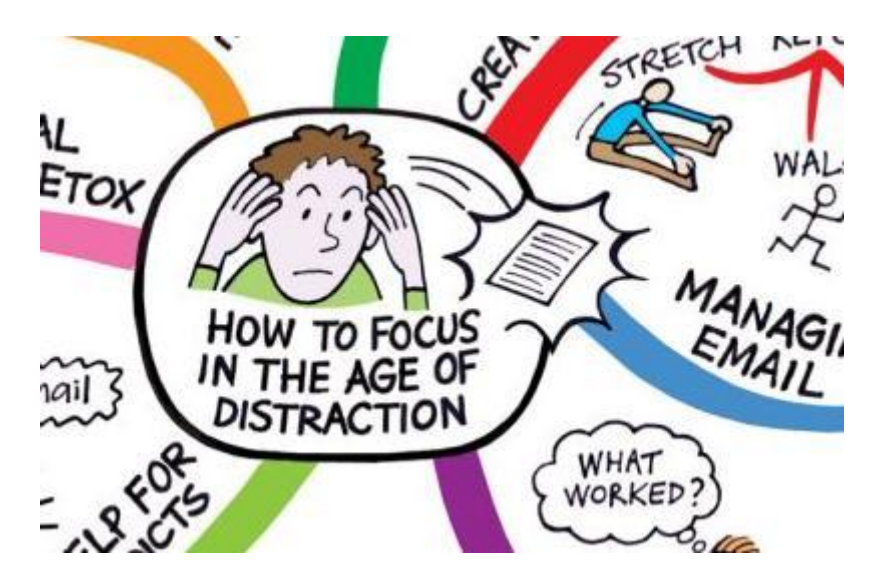

网上学生更容易因各种"诱惑"而分散注意力,稍不留神就可能会错过教师的 关键指令,而师生在线交流的不便往往会让教师忽视这种沟通不畅,无法及时做 出反应。这个时候如果教师能课前把需要学生做的"指令"尽可能详细的放在 PPT 里,就能更好地帮助学生了解授课的安排和进程。

#### **2)直播中复杂的软件切换**

有的教师在直播 PPT 需要放一段音频或视频,但没有在 PPT 里直接嵌入音 视频,而是选择用外部链接的方式,这样无形中增加了直播时候软件切换的复杂 性。其实 PPT 在 2010 之后的版本就支持并默认插入的视频直接嵌入到 PPT 文件 里一起保存,不需要再依赖外部的音视频文件(你会发现 PPT 文件因此变得很 大)。

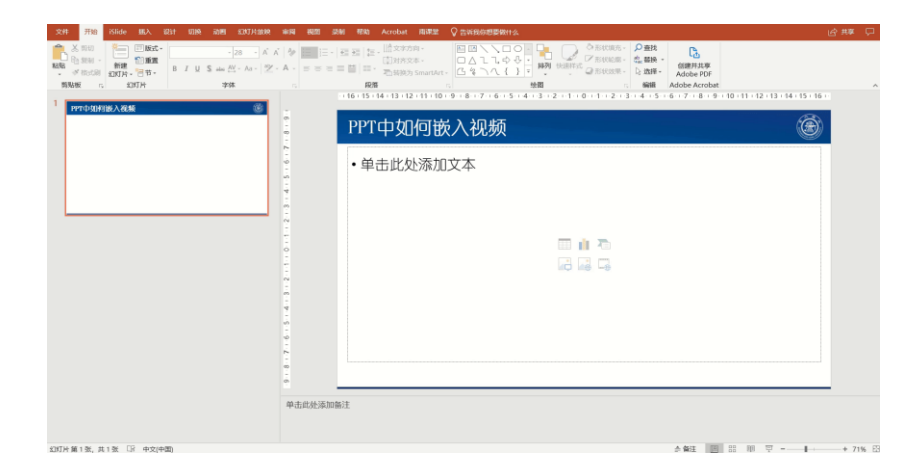

当然,理论上直播教学是不建议播放视频的,因为直播软件是通过录屏来屏 幕共享,如果录屏帧率不高或网络不稳定都会降低视频质量,不如通过其他方式 (学习管理系统或即时通讯群)发布供学生学习。

#### **3)教师无法借力 PPT 演示者视图**

用过的教师都知道,PPT 的演示者视图是教学中非常给力的一个功能。它至 少能让教师从容地做到:①知道下一页 PPT 是什么;②看到写在备注栏的提示信 息;③能任意的跳转页面。网上直播课堂要使用演示者视图,最简单的方式是在 电脑上外接一路显示器,形成双屏扩展模式。

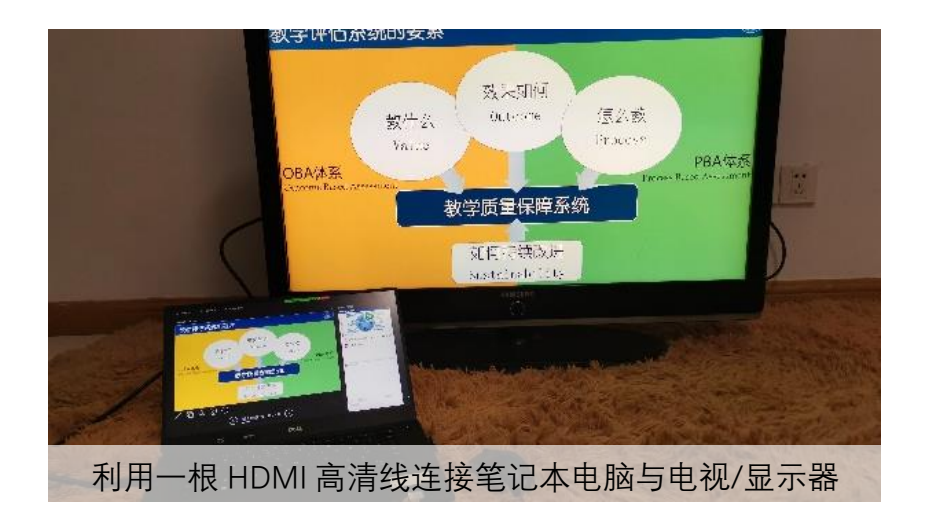

这样直播时共享的屏幕选扩展的屏(全屏显示 PPT),教师则对着主屏(演 示者视图)授课即可。

### **4)教师难以掌握学情**

直播授课时教师可能不满足于仅仅看着 PPT, 还希望能够同时照顾到直播软 件中学生列表、聊天中的发言、自己在摄像头中的形象等。PPT 一旦全屏播放就 可能遮挡直播软件的其他窗口,这时候 PPT 的阅读视图可能是个很好的办法(播 放按钮左边像一本书一样的图标)。阅读视图与全屏放映最大的区别就是 PPT 窗 口可以自由缩小,这样直播软件中的学生列表、聊天、头像就都可以按教师心意 有序排放了。

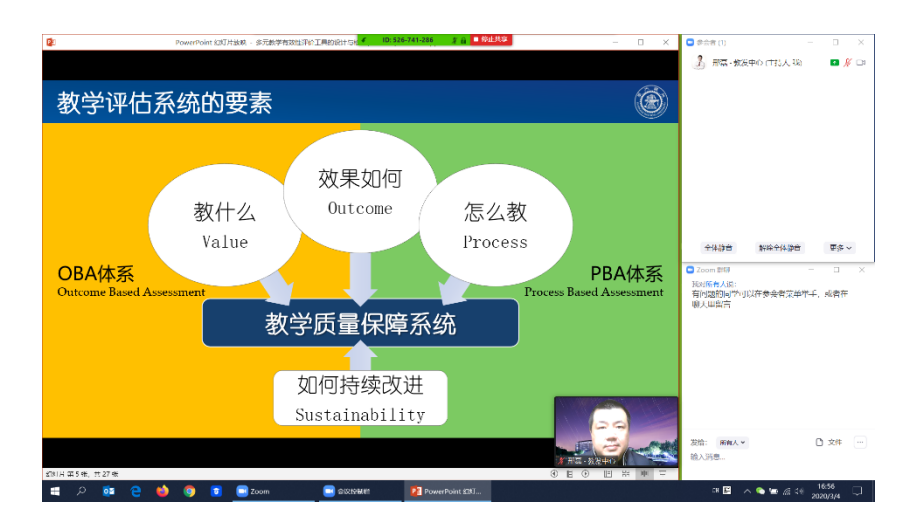

甚至有的教师还希望在授课的时候除了播放 PPT, 还能有一块白板同时开着,

可以在上面写一些板书。这种使用场景更类似于传统课堂。实现的办法还是使用 阅读视图,只不过再打开一个画图软件充当白板即可。

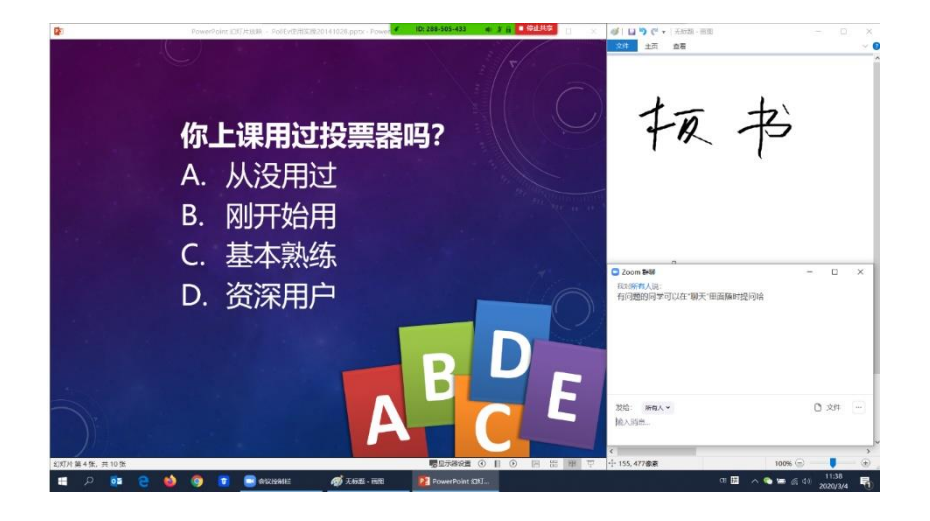

在当前疫情下,教学所面临的特殊情况,使得 PPT 成为了教学中更加不可或 缺、更加重要的教学工具。以上内容是本人结合多年教学 PPT 美化培训, 想到的 在开展线上教学时比较容易上手的三招两式,希望能在不增加教师负担的情况下, 为教学增色。如果老师们对 PPT 有更加系统、更加深入的了解需求,可以访问"中 国大学 MOOC"网站中我的慕课《美化你的教学 PPT》。